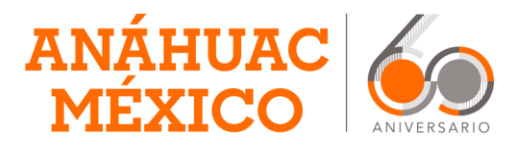

## **EVALUACIÓN DE LA PRÁCTICA DOCENTE**

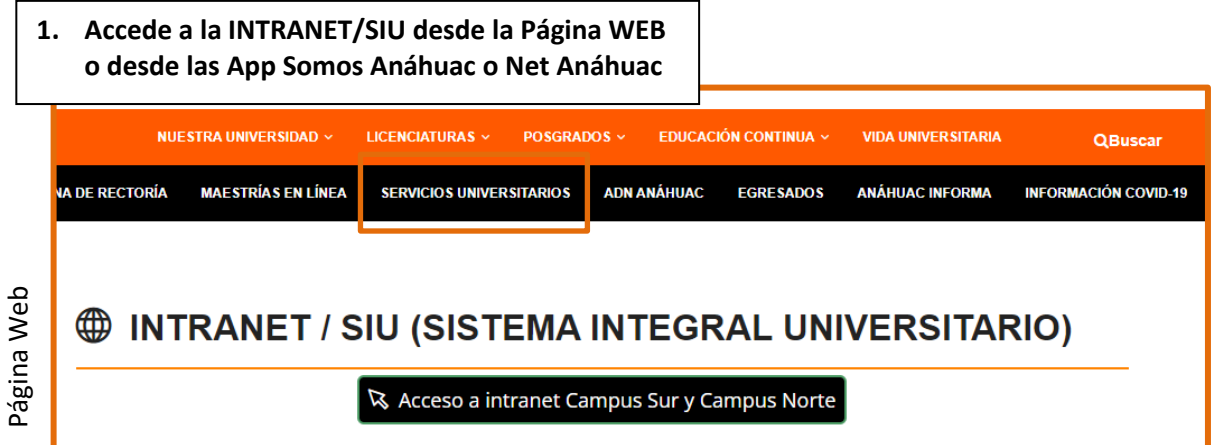

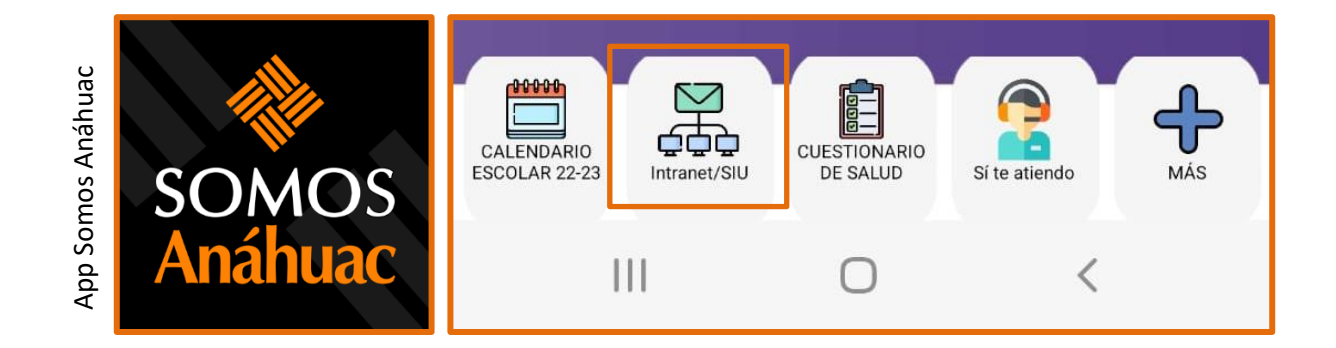

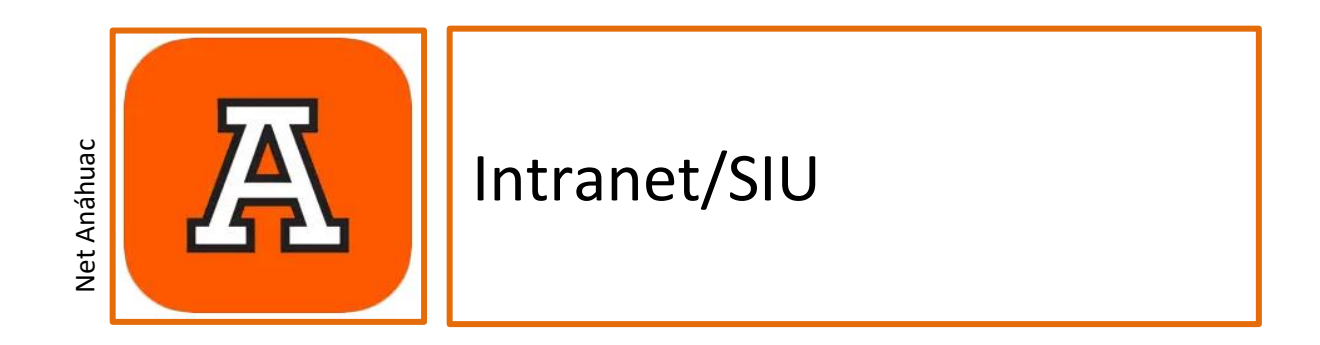

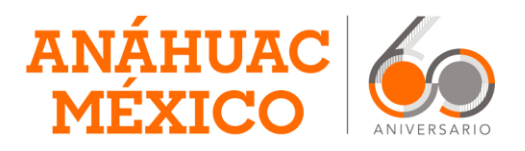

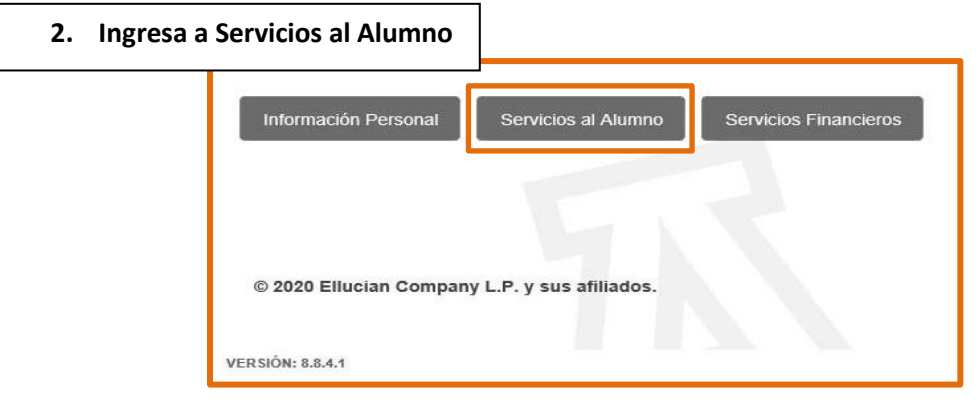

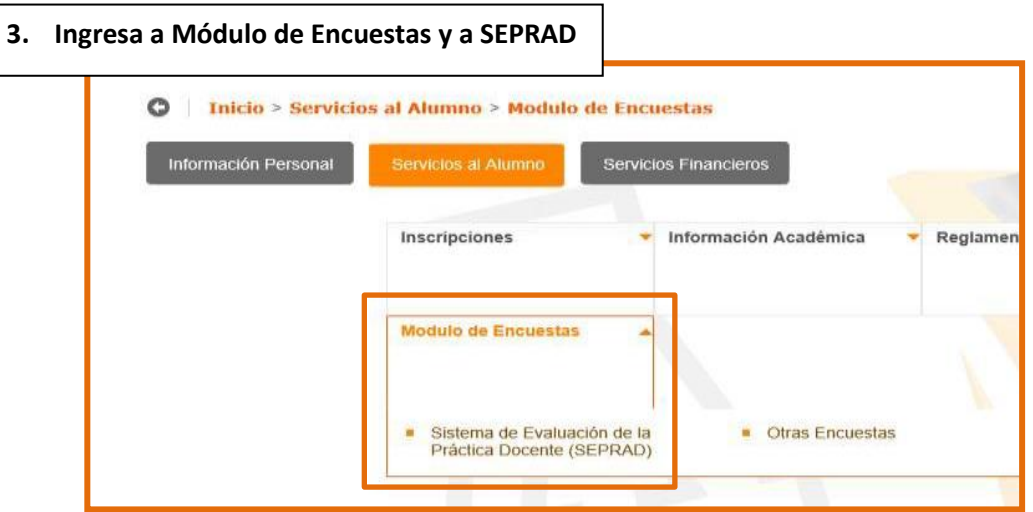

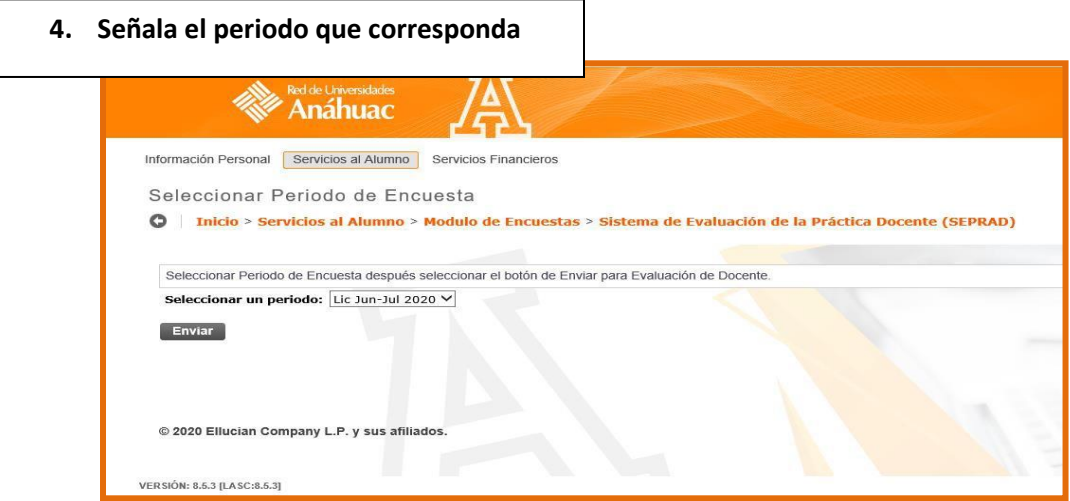

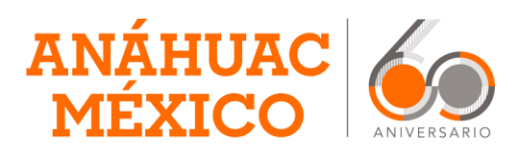

**5. Da clic en cada cuestionario, tendrás uno por cada profesor que te dio clase.**

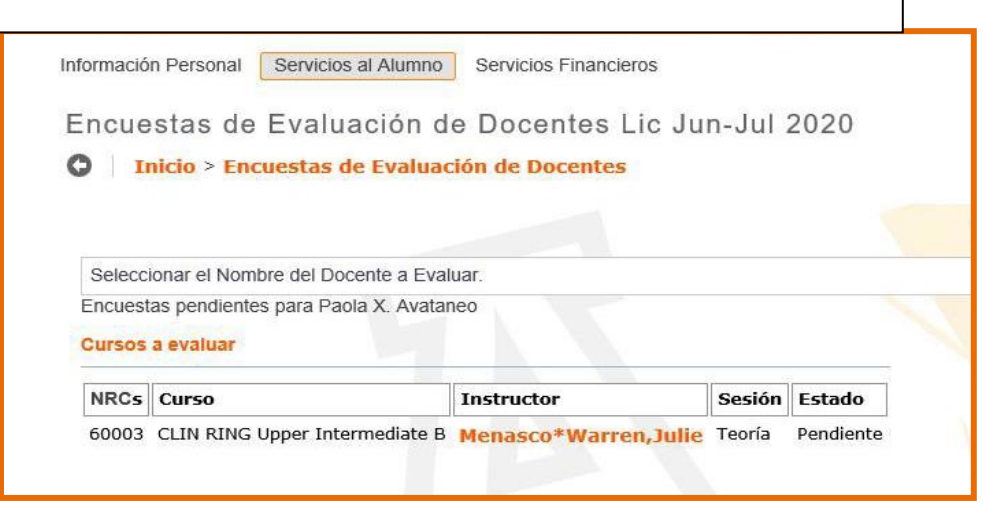

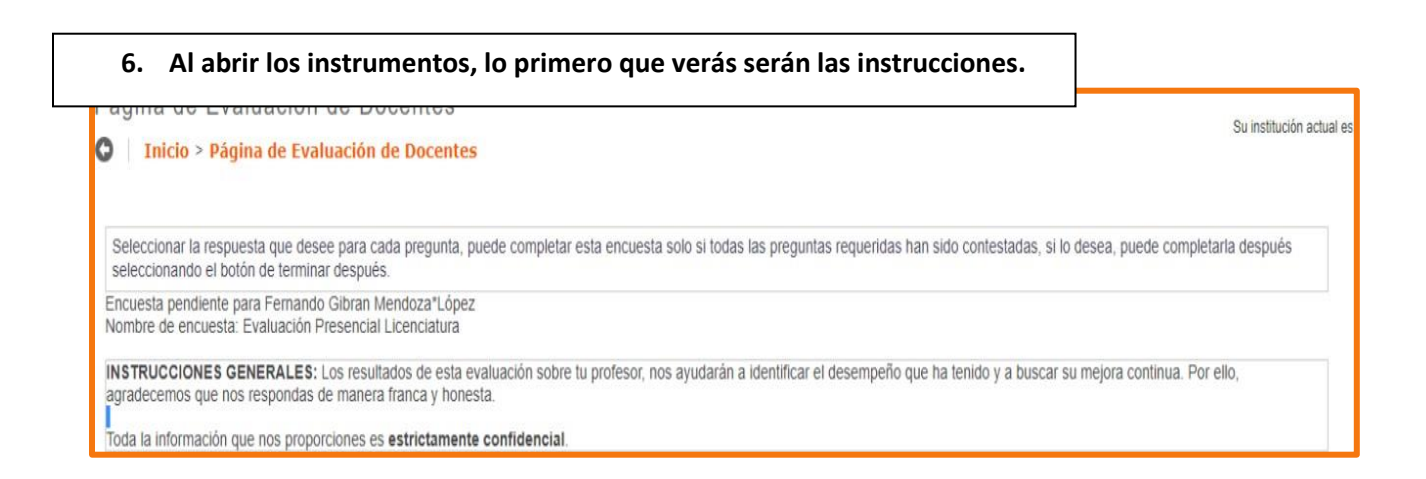

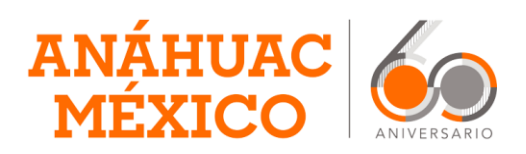

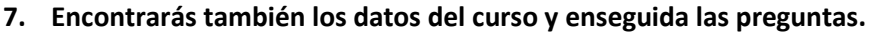

**Podrás visualizar las opciones de respuesta para cada pregunta en todo momento, el orden en que aparecen puede variar.**

**Una vez que hayas completado y enviado la evaluación NO SERÁ POSIBLE NINGÚN CAMBIO.** 

**Lee cuidadosamente las preguntas y opciones de respuesta para que no te equivoques, y sigue las instrucciones.**

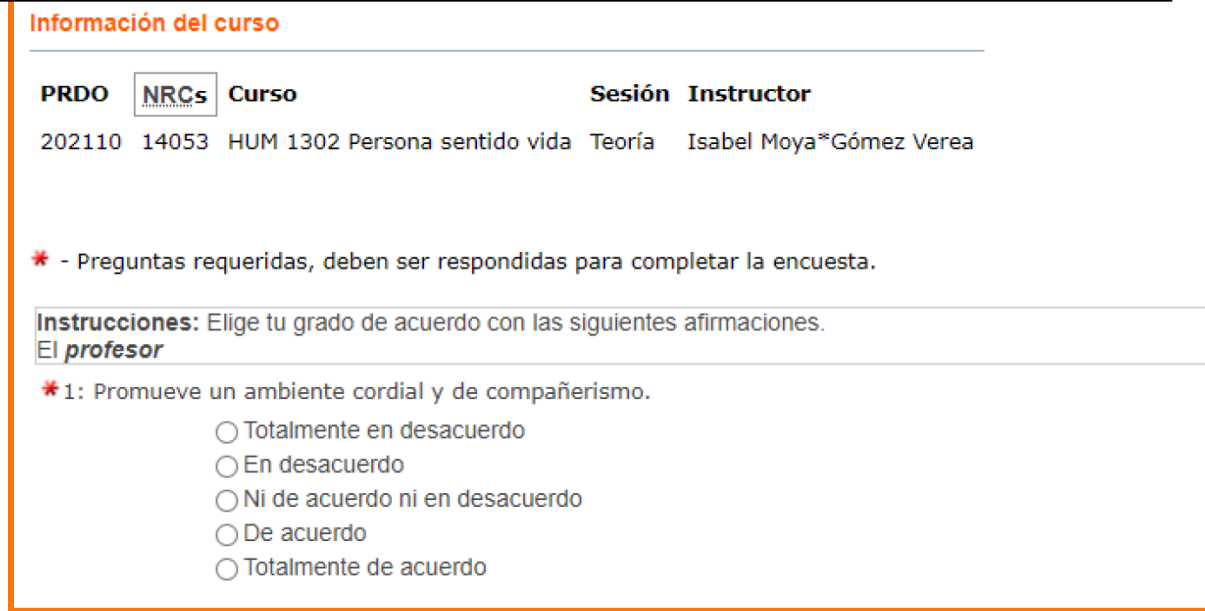

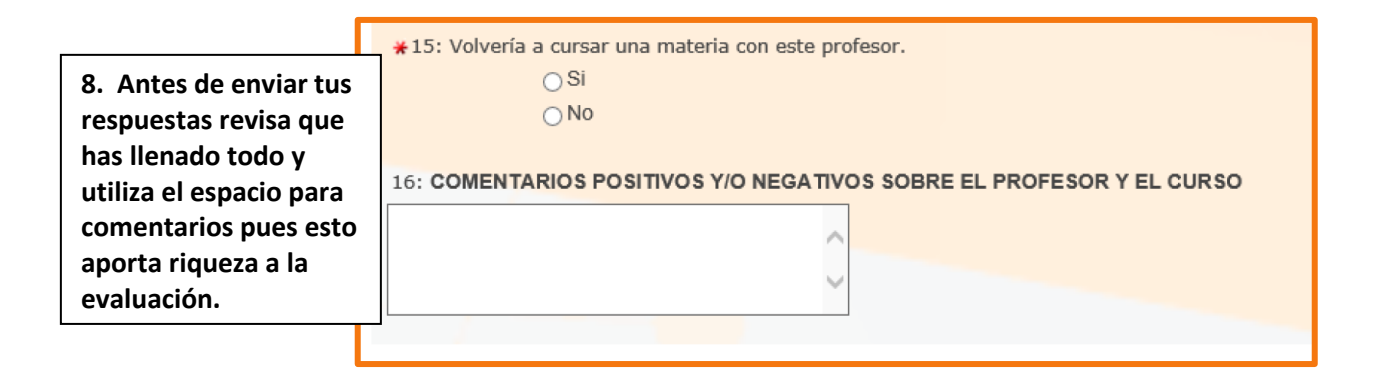

**¡Muchas gracias por tu participar en la evaluación de tus profesores! Recuerda que La mejora continua es una responsabilidad compartida**